# **VOICING DUR VALUES** 2018

## PARTICIPATION AND ACKNOWLEDGEMENT FORM

Note: Use of a hard-copy version of this form may not be required if your business unit tracks training online.

| 2018 Ethics Awareness Training |                  |
|--------------------------------|------------------|
| LM Company:                    | Training Leader: |
| Facility:                      | Employee Group:  |
| Session Location:              |                  |

|    | Name | Signature | Employee ID# |
|----|------|-----------|--------------|
| 1  |      |           |              |
| 2  |      |           |              |
| 3  |      |           |              |
| 4  |      |           |              |
| 5  |      |           |              |
| 6  |      |           |              |
| 7  |      |           |              |
| 8  |      |           |              |
| 9  |      |           |              |
| 10 |      |           |              |
| 11 |      |           |              |
| 12 |      |           |              |
| 13 |      |           |              |
| 14 |      |           |              |
| 15 |      |           |              |
| 16 |      |           |              |
| 17 |      |           |              |
| 18 |      |           |              |
| 19 |      |           |              |
| 20 |      |           |              |

# **VOICING DUR VALUES 2018**

### QUICK-START GUIDE

Note: This guide is not meant to replace the more detailed instructions in Leader's Guide.

#### **Before the Session**

- Make sure room is ready and all equipment works.
- Using Online Resources;
  - Internal: http://ethics.corp.lmco.com/ethics/awareness\_training.cfm.
  - External: http://www.lockheedmartin.com/us/who-we-are/ethics/training.html.
- >> Using DVD;
  - Call IT Service Desk at 800-435-7063 for assistance if needed.
- >> Select three appropriate cases. Get familiar with cases by watching video or reading summaries in Leader's Guide.
- Determine if your business unit has Online Acknowledgement option. (If online is not used, use the other side of this document.)

#### **Getting Started**

- >> Explain using online acknowledgement or have participants sign the printed participation form.
- ▶ Give leader's introduction and explain how activity works. (Instructions are also in the introductory video.) Click on "Introduction" to begin the video.
- >> Play Introduction video. Use "subtitles" for hearing-impaired participants.

#### **Case Discussion**

- >> Select case and play video until it stops at Discussion screen.
- Discuss case and answer Discussion Questions on screen.
- >> View short videos of each technique if needed.
- >> Continue video to end.
- >> Conclude case by reading from Leader's Guide any perspectives not previously covered.
- >> Repeat process for each case. (Do as many cases as can be covered in one hour).

#### **Wrapping Up**

- >> Thank participants.
- >> Remind employees to go online to acknowledge training.
- >> Remind employees to provide feedback using the online evaluation form at "Participant Survey."
- >> Read concluding message.
- >> Use the online evaluation form at "Facilitator Survey" to provide your feedback.

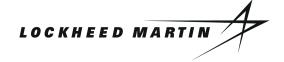